# **Einstellungsmöglichkeiten der RMM**

Die Referenz-MM bekommt eine Standardeinstellung mit allen von uns eingearbeiteten Quellen und deren Gradierung entsprechend den Settings. Die Anwender haben die Möglichkeit, ihre Version individuell nach ihren Vorstellungen anzupassen. Sie können Autoren ausblenden, sich Zusatzinformationen wie Quellenangaben anzeigen lassen, sich nur bestimmte Symptomarten (z.B. nur Prüfungssymptome) anzeigen lassen usw. Sie können sich die RMM in alter oder moderner Sprache anzeigen lassen.

In den folgenden Beispielen ist immer die Standardeinstellung ausgewählt:

# $\%$  Symptominformationen anzeigen **Inhalte in Klammern anzeigen**

- **Symptomteile**
- **Arzneiverweise**
- **Potenzangaben**
- **Literaturzitat**
- **Zeitangaben**
- **Prüfer**

Bsp.: Pressure in the eyes (behind the lids).  $=$  Symptomteil Pressure in the eyes (*Tub*., *Lach*.). = Arzneiverweis Pressure in the eyes (2d dil.).  $=$  Potenzangabe Pressure in the eyes [Collin, obs. circa morbos].  $=$  Literaturzitat Pressure in the eyes (n.  $\frac{1}{2}$  St.).  $=$  Zeitangabe Pressure in the eyes  $[Hbg.]$ .  $=$  Prüfer

- 
- 
- 
- 
- 
- 

*In der Standardeinstellung werden die Klammerinhalte, die zum Symptomtext gehören und die Arzneiverweise dargestellt. Alle anderen Klammerinhalte werden nicht angezeigt. Der Nutzer kann sich durch das Setzen der Häkchen weitere Klammerinhalte anzeigen lassen.* 

### $\%$  Symptomart anzeigen

- **p Prüfungsymptom**
- **t toxikologisches Symptom / toxicological symptom**
- **c klinisches Symptom / clinical symptom**
- **s intrakuratives Nebensymptom/ intrac. secondary symptom**

*In der Standardeinstellung sind die Symptomarten nicht gekennzeichnet. Das Häkchen setzen bewirkt, dass mit einem am Symptomende tiefgestellten Zeichen (p, t, c und s) die ausgewählten Symptomarten angezeigt werden.* 

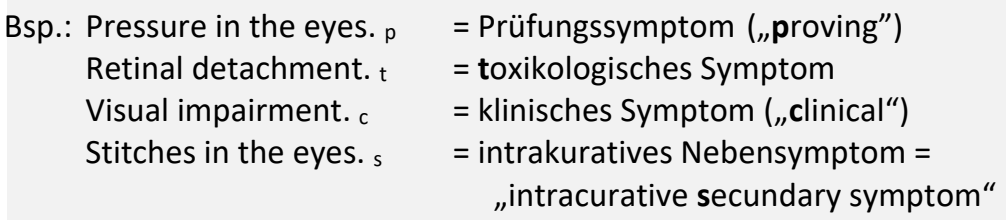

### $\%$  Symptomart anzeigen

- **p Prüfungsymptom**
- **t toxikologisches Symptom**
- **c klinisches Symptom**
- **s intrakuratives Nebensymptom**

 $\rightarrow$  Pressure in the eves. Retinal detachment. Visual impairment. c Stitches in the eyes. <sup>s</sup>

## Quelle anzeigen

- **keine Quellenangabe**
- **Kürzel**
- **Kürzel + Jahr**
- **Kürzel + Werk + Jahr**

*In der Standardeinstellung wird die Quelle nicht angezeigt. Wir haben ein Abkürzungssystem mit Autoren- und Werkschlüssel (siehe Projektbeschreibung). Eine Abkürzung der Quelle kann am Symptom sichtbar gemacht werden. Für die Darstellung der Quelle stehen folgende Optionen zur Verfügung:*

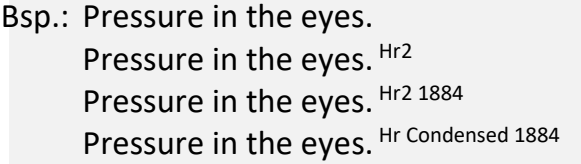

- = keine Quellenangabe = Kürzel = Kürzel + (Zahlencode Werk) + Jahr
- = Kürzel + Werk + Jahr

```
(Hr = Hering / 2 = Werkschlüssel) (siehe Konzept Abkürzungen)
```
*Darüber hinaus kann der Nutzer die Quelle auch folgendermaßen einsehen: 1. Beim Drüberfahren über das Symptom mit der Maus wird die Quelle angezeigt. 2. Die Quelle ist in der Symptominformation einsehbar.*

### $\mathfrak{G}$  Grade anzeigen

- **zweifelhafter Eintrag**
- **erster Grad**
- **zweiter Grad**
- **dritter Grad**
- **vierter Grad**
- **fünfter Grad**

*In der Standardeinstellung sind alle Grade aktiviert. Der Grad 0 bezeichnet zweifelhafte Symptome, die in Klammern gesetzt wurden. Das Häkchen entfernen bedeutet, dass die Symptome mit diesen Graden nicht angezeigt werden. Ist der 1. Grad deaktiviert werden alle Symptome im 1. Grad nicht angezeigt. Ist kein Grad aktiviert sieht man dementsprechend keine Symptome. Bsp.: Will der Nutzer nur Symptome im 4. und 5. Grad sehen deaktiviert er die ersten drei Grade.*

Bsp.: (Pressure in the eyes). (0) Pressure in the eyes. (1) *Pressure in the eyes*. (2) **Pressure in the eyes**. (3)

**Referenz-Materia Medica und -Repertorium – Teil 4: Einstellungsmöglichkeiten** von Carl Rudolf Klinkenberg, zuletzt bearbeitet 12/2023 Dieser Text darf nur mit ausdrücklicher Erlaubnis des Autors vervielfältigt, verbreitet oder öffentlich wiedergegeben werden.

*Pressure in the eyes*. (4) **PRESSURE IN THE EYES**. (5)

 Grade anzeigen  **zweifelhafter Eintrag erster Grad zweiter Grad dritter Grad vierter Grad fünfter Grad**  $\rightarrow$  **Pressure in the eyes.** (4) **PRESSURE IN THE EYES**. (5)

 $\%$  **Graphische Darstellung** 

- **Standard (Normal-, Kursiv- und Fettschrift, sowie Großbuchstaben)**
- **Farbe (Standard-Darstellung zuzüglich farblicher Hervorhebungen)**
- **Ohne Gradierung (Normalschrift)**

*In diesem Menü können Nutzer sich die Grade der Symptome in der Standardeinstellung, in Farbe und ohne Gradierung anzeigen lassen. Die Radiobuttons schließen sich aus, d.h. sobald "ohne Gradierung" aktiviert wird ist "Standard" deaktiviert.*

**O** Standard **KOPFSCHMERZ BEI BEWEGUNG** *Kopfschmerz bei Bewegung* **Kopfschmerz beim Sitzen** *ganz leichter Kopfschmerz* gar kein Kopfschmerz

#### **O** Farbe

**Referenz-Materia Medica und -Repertorium – Teil 4: Einstellungsmöglichkeiten** von Carl Rudolf Klinkenberg, zuletzt bearbeitet 12/2023 Dieser Text darf nur mit ausdrücklicher Erlaubnis des Autors vervielfältigt, verbreitet oder öffentlich wiedergegeben werden.

#### **KOPFSCHMERZ BEI BEWEGUNG**

*Kopfschmerz bei Bewegung* **Kopfschmerz beim Sitzen** *ganz leichter Kopfschmerz* gar kein Kopfschmerz

 $\odot$  ohne Gradierung Kopfschmerz bei Bewegung Kopfschmerz bei Bewegung Kopfschmerz beim Sitzen ganz leichter Kopfschmerz gar kein Kopfschmerz

### $\&$  Quellenauswahl

Quellen (Autoren, Werke) ausschließen

- **Boger C.M. / Synoptic Key**
- **Allen T.F. / Enzyclopedia**
- **Cowperthwaite / Materia medica**
- **...**

*Der Nutzer kann selektiv einzelne Quellen ausschließen, indem er die entsprechenden Buttons deaktiviert. Wird eine Quelle deaktiviert, werden alle Symptome dieser Quelle ausgeblendet. Es handelt sich um eine an- und abschaltbare Funktion, der Nutzer kann die Quelle mit einem Klick wieder einschalten und damit wieder in die RMM reinnehmen.* 

*Achtung: Wird eine Quelle ausgeblendet, dann werden nicht nur die Initialsymptome dieser Quelle ausgeblendet, sondern auch alle Symptome, die mit den Initialsymptomen über connect oder connect edit verknüpft sind.*

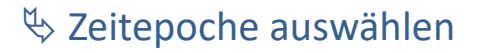

- **alle Zeitepochen**
- **Zeitepoche wählen**

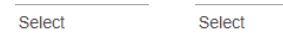

**Referenz-Materia Medica und -Repertorium – Teil 4: Einstellungsmöglichkeiten** von Carl Rudolf Klinkenberg, zuletzt bearbeitet 12/2023 Dieser Text darf nur mit ausdrücklicher Erlaubnis des Autors vervielfältigt, verbreitet oder öffentlich wiedergegeben werden.

 $\ddot{\phantom{0}}$ 

*In diesem Modul kann der Nutzer wählen, aus welcher Zeitepoche er sich die Quellen anzeigen lassen will. Im vorderen Feld (Select) steht die Jahreszahl der ältesten Quelle 1811, im zweiten Feld steht 2022; diese Zahlen können überschrieben werden. Bsp.: Möchte sich der Nutzer nur die Quellen bis 1980 anzeigen lassen, schreibt er in das zweite Feld 1980. Will er alle Symptome ab 1950 sehen, schreibt er 1950 ins erste und 2022 ins zweite Feld.*

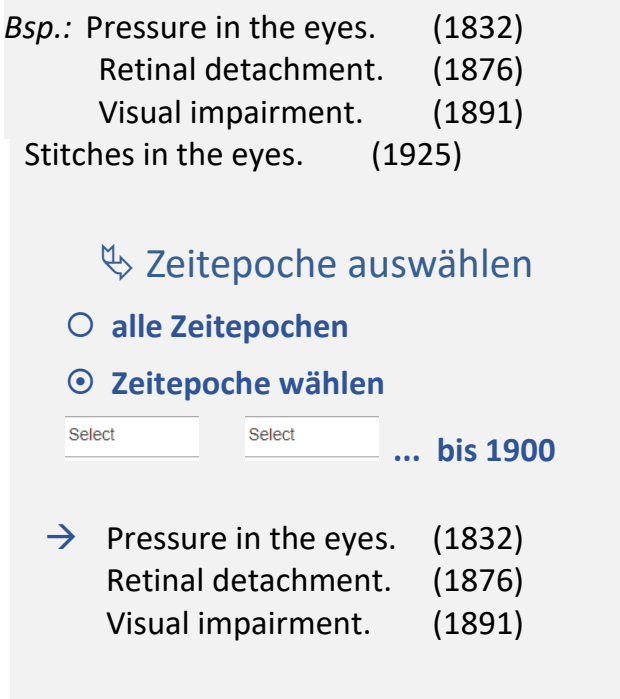

# Symptomauswahl

- **Prüfungssymptome**
- **Toxikologische Symptome**
- **Klinische Symptome**
- **Intrakurative Nebensymptome**

*In der Standardeinstellung sind alle Symptomarten sichtbar. Der Nutzer kann auswählen, welche Symptome er sich separat oder kombiniert anzeigen lassen will, z.B. nur die Prüfungssymptome und toxikologischen Symptome ohne klinische Symptome, nur klinische Symptome usw.*

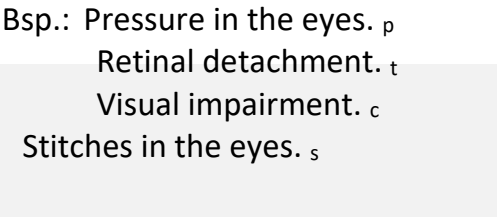

 $\mathfrak{B}$  Symptomauswahl

- **Prüfungssymptome**
- **Toxikologische Symptome**
- **Klinische Symptome**
- **Intrakurative Nebensymptome**

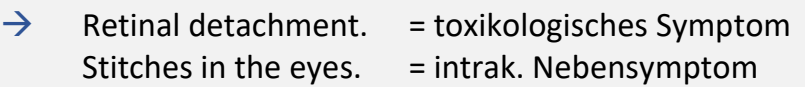

- **Benutzerfreundlichkeit** 
	- Zitierweise **moderne Sprache original A** Rechtschreibung **modern original**

*In der Standardversion sind beide Module auf modern eingestellt.*

### *Bsp.: Zitierweise*

### *Original:*

*Scheidefluss, wohl eine Obertasse voll in 24 Stunden, mit beissendem Fressen, wo er hinläuft, werden die Theile davon wund auf beiden Seiten der Schaam, gilblicher und dicklicher Beschaffenheit, 10 Tage lang.*

### *Modern:*

→ *Ausfluss, wohl eine Tasse voll in 24 Stunden, mit beissendem Fressen, wo er hinläuft, werden die Theile davon wund auf beiden Seiten der Schaam, gelblicher und dickflüssiger Beschaffenheit, 10 Tage lang.*

### *Bsp.: Rechtschreibung*

*Modern:*

→ *Scheidefluss, wohl eine Obertasse voll in 24 Stunden, mit beißendem Fressen, wo er hinläuft, werden die Teile davon wund auf beiden Seiten der Scham, gelblicher und dicklicher Beschaffenheit, 10 Tage lang.*

### *Beide modern:*

→ *Ausfluss, wohl eine Tasse voll in 24 Stunden, mit beißendem Fressen, wo er hinläuft, werden die Teile davon wund auf beiden Seiten der Scham, gelblicher und dicklicher Beschaffenheit, 10 Tage lang.*

**↓ Schriftart** 

**Arial**

**Calibri**

**Times New Roman**